## DIE SQUARESPACE-Prinzipien

# DES WEBSITE-DESIGNS

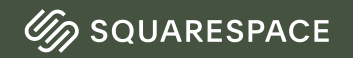

## Einführung

Bei Squarespace sind wir davon überzeugt, dass jede:r die Möglichkeit haben sollte, sich von der Masse abzuheben und erfolgreich zu sein. Dies fängt oft mit einer individuell und wunderschön

Großartiges Design beruht auf den Grundlagen.<br>Deshalb haben wir unermüdlich daran gearbeitet, die zehn wichtigsten Webdesign-Prinzipien zu erarbeiten, mit denen du eine herausragende Online-Präsenz aufbauen kannst. An diesen Prinzipien kannst du dich unabhängig vom Kontext orientieren.

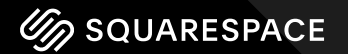

## Schrifthierarchie

Eine gut gestaltete Website verfügt über ein klares<br>Schriftsystem, das Informationen in der Reihenfolge  $\overline{a}$ 

Eine klare Unterscheidung zwischen Titeln,<br>Überschriften und Textkörpern verbessert die<br>Lesbarkeit des Textes und die <u>SEO der Website</u>. Dies<br>erhöht die Wahrscheinlichkeit, dass neue<br>Benutzer:innen deine Website entdecken  $\overline{a}$ 

Squarespace setzt dies in die Praxis um, indem es in unserem Website-Editor Schriftartenpaare empfiehlt und ein System für Titel, Hauptschriftarten und Größen erstellt.

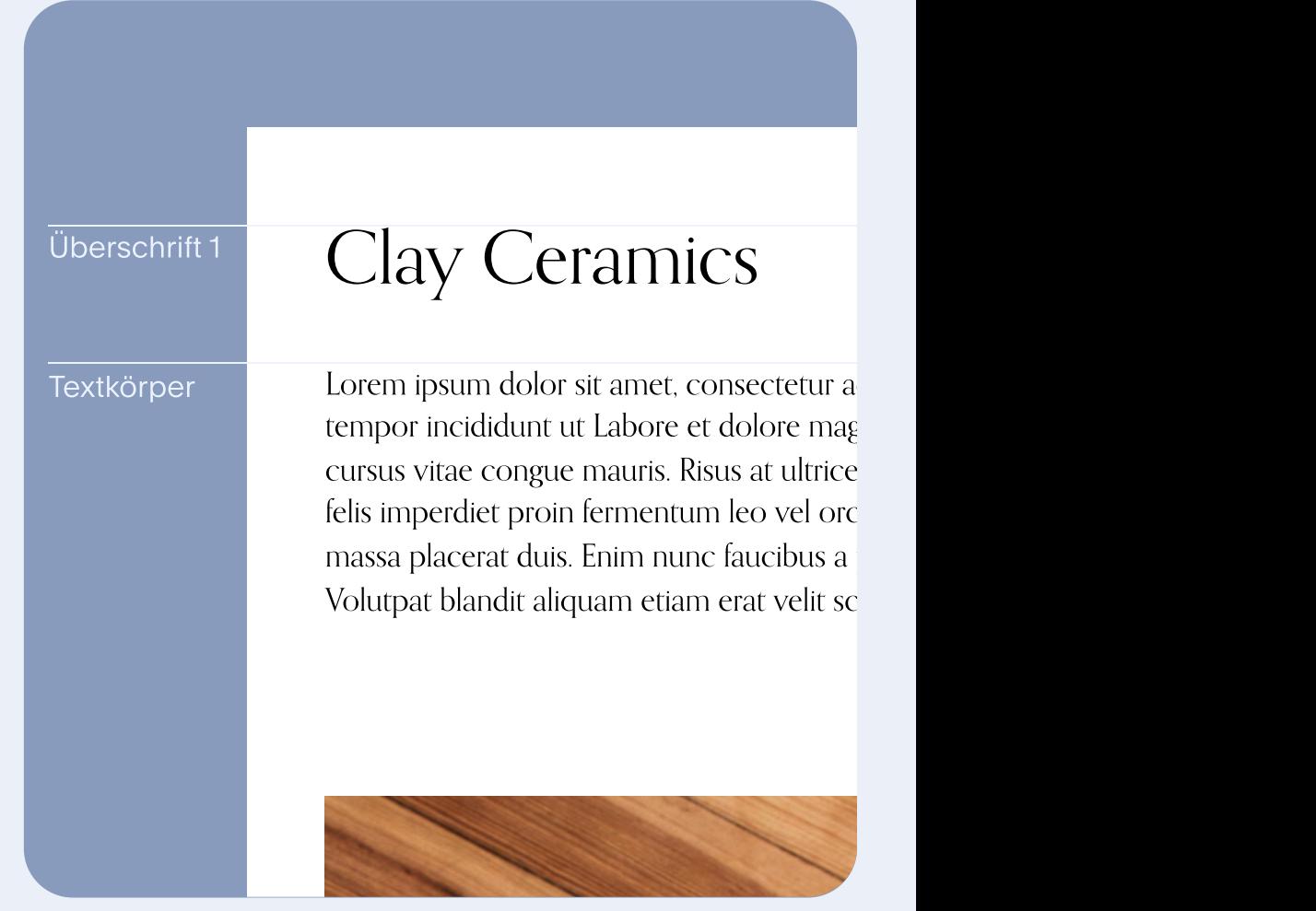

#### Farbe

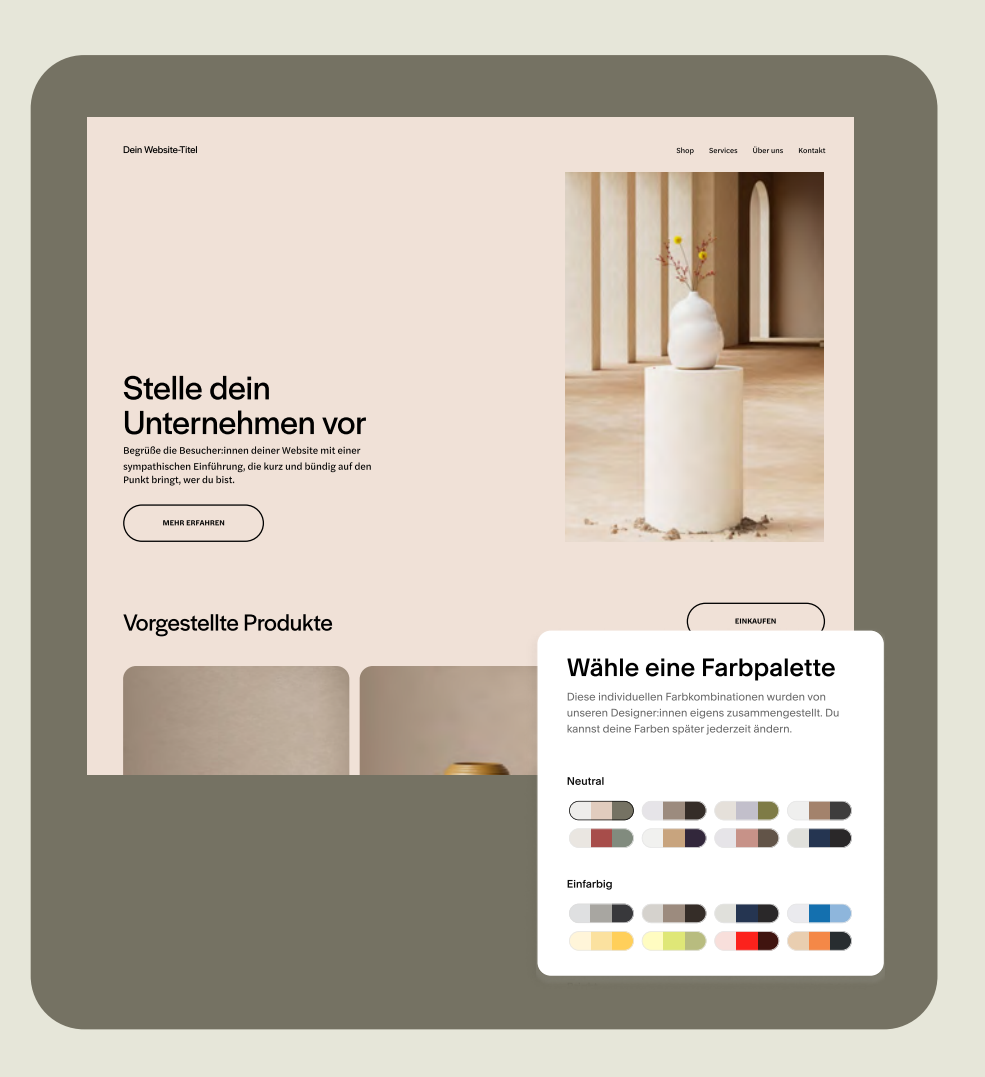

#### Eine gut gestaltete Website verwendet eine Farbpalette, die ihrem Zweck entspricht.

[Wähle die Farben sorgfältig aus,](https://de.squarespace.com/blog/web-design-palette-fonts-icons) um für visuelle<br>[Ausgewogenheit, Kontraste und](https://de.squarespace.com/blog/web-design-palette-fonts-icons) Konsistenz zu<br>sorgen. Beginne mit einer Palette, die die Energie<br>und den Tenor widerspiegelt, die du den<br>Besucher:innen deiner Website vermitte möchtest.

Wünschst du dir eine beruhigende Atmosphäre?<br>Dann setze auf gedeckte Farben. Möchtest du hell<br>und einladend wirken? Dann erhöhe die<br>Farbsättigung und wähle ein auffälliges<br>Farbschema. Im Allgemeinen solltest du darauf<br>acht -<br>.

Mit dem integrierten Paletteneditor von<br>Squarespace kannst du Farben auf der gesamten<br>Website ganz einfach konfigurieren und sie dann individuell anpassen.

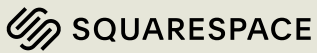

### Layout und Komposition

Eine gut gestaltete Website besteht aus visuellen Elementen, die so organisiert sind, dass sie den Blick durch die Informationen leiten.

Gut organisierte Websites sind einfach zu navigieren. Als Website-Designer:in kannst du auch Pfade gestalten, auf denen deine Besucher:innen navigieren sollen.

Unsere Augen neigen dazu, Inhalte von links nach<br>rechts und von oben nach unten in einer "Z"- oder "F"-<br>Form zu erfassen. Setze diese Form sowie Größe und<br>Farbe ein, um die Aufmerksamkeit deiner<br>Besucher:innen auf die Bild .

Das Raster im <u>kreativen Editor</u> ist ein wichtiges<br>Werkzeug, u[m ein ausgewoge](https://support.squarespace.com/hc/de/articles/6421525446541)nes Layout von Bildern, Schriftarten, Abständen und Farben zu erzielen.

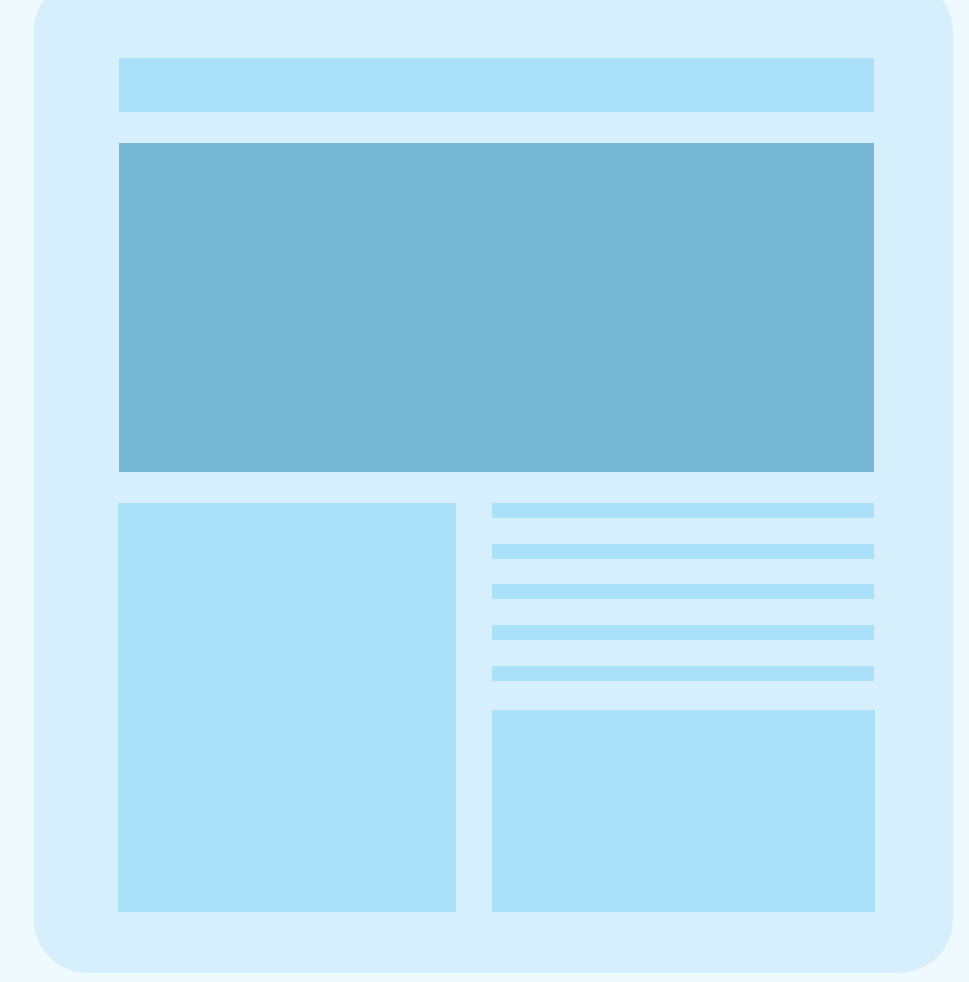

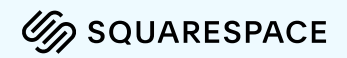

#### Abstand

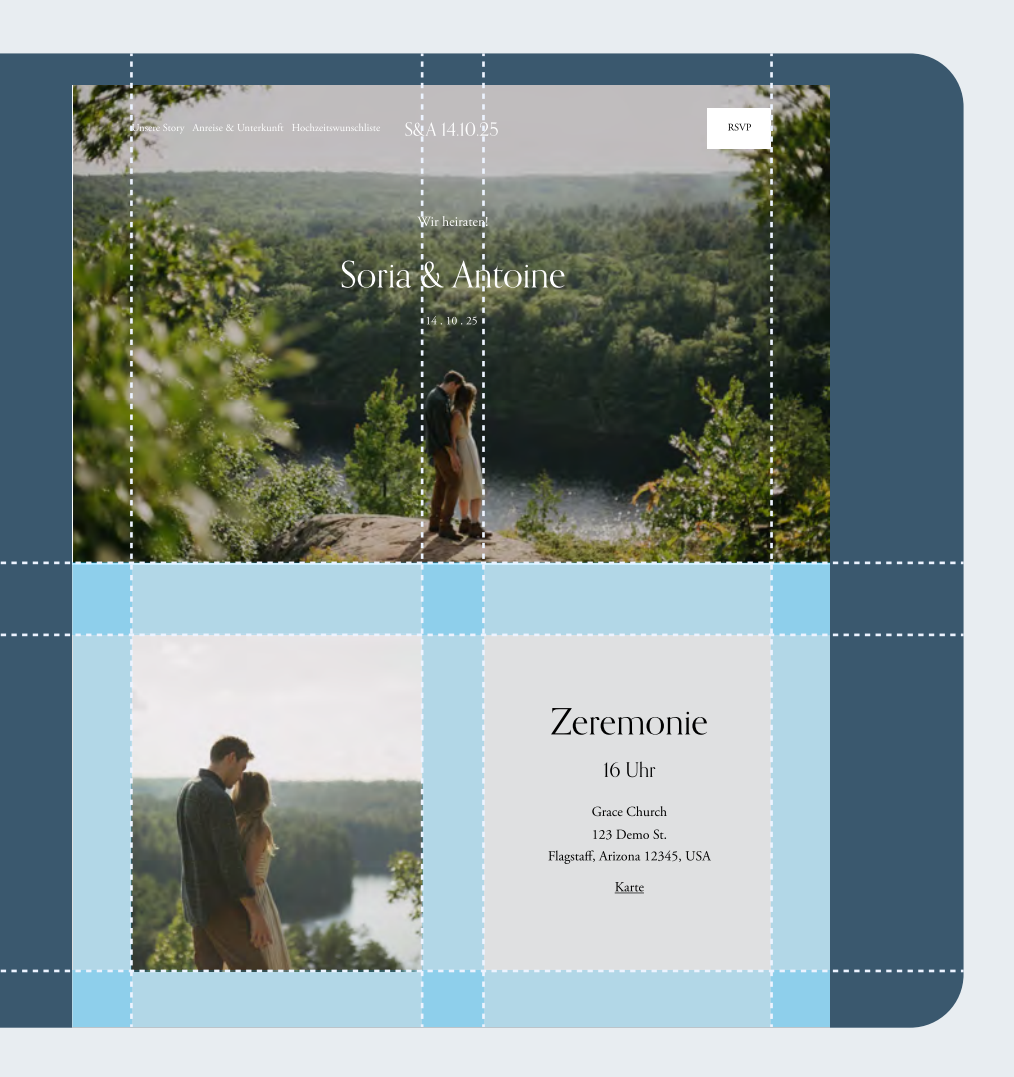

#### Eine gut gestaltete Website nutzt negativen Raum.

Negativer Raum ist der leere Bereich zwischen<br>Inhalts- oder Text-Blöcken auf deiner Website.<br>Ausgewogene Abstände zwischen deinen Inhalten<br>tragen dazu bei, eine visuelle Hierarchie zu schaffen<br>und ihnen genügend Raum zum A  $\overline{a}$ 

[Mit dem](https://support.squarespace.com/hc/de/articles/6421525446541-Editing-your-site-with-Fluid-Engine#toc-format-options) Squarespace-Editor kannst du <u>den<br>Abstand</u> zwischen Rändern und Spalte[n einf](https://support.squarespace.com/hc/de/articles/6421525446541-Editing-your-site-with-Fluid-Engine#toc-format-options)ach<br>[anpassen](https://support.squarespace.com/hc/de/articles/6421525446541-Editing-your-site-with-Fluid-Engine#toc-format-options) und gleichzeitig dafür sorgen, dass<br>ausreichend Platz für den Inhalt vorhanden ist.

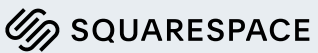

#### Gerätefreundlichkeit

Eine gut gestaltete Website passt sich an unterschiedliche Bildschirmgrößen auf unterschiedlichen Geräten an.

Ein großer Anteil – wenn nicht sogar die<br>überwiegende Mehrheit – deines Website-Tr[affic](https://de.squarespace.com/blog/web-design-mobile-first)s<br>[kommt wahrscheinlic](https://de.squarespace.com/blog/web-design-mobile-first)h von Nutzer:innen, die <u>auf</u><br><u>Mobilgeräten surfen</u>. Es ist wichtig, dass jedes<br>Feature deiner Website gut funktio  $\overline{\phantom{a}}$ 

Squarespace bietet responsive Websites, die nahtlos<br>auf Mobilgeräten, Tablets und Browsern<br>funktionieren. Das Bearbeitungssystem unseres<br>kreativen Editors bietet dir auch die Möglichkeit, ein<br>Layout für Mobilgeräte zu erst

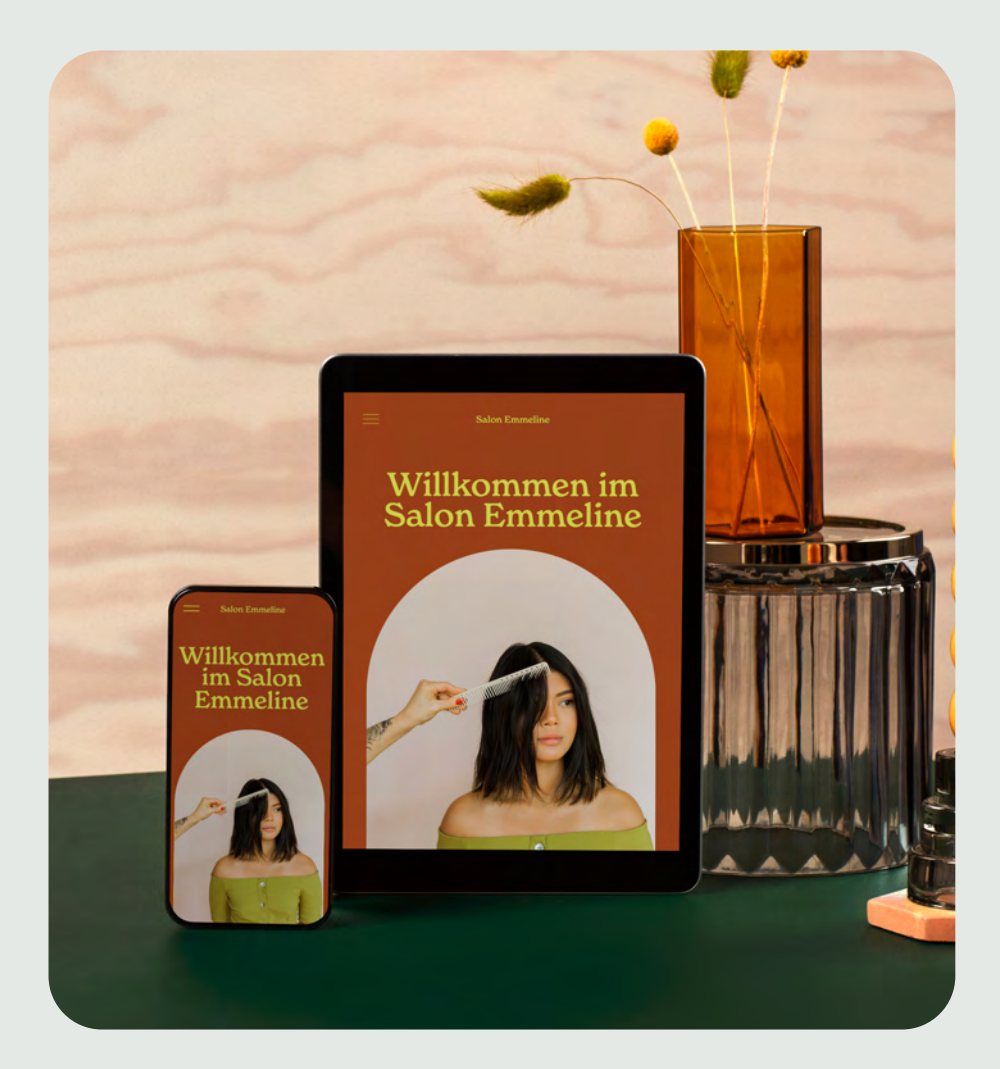

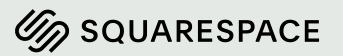

# Klare Handlungsaufforderungen (CTAs) und Buttons

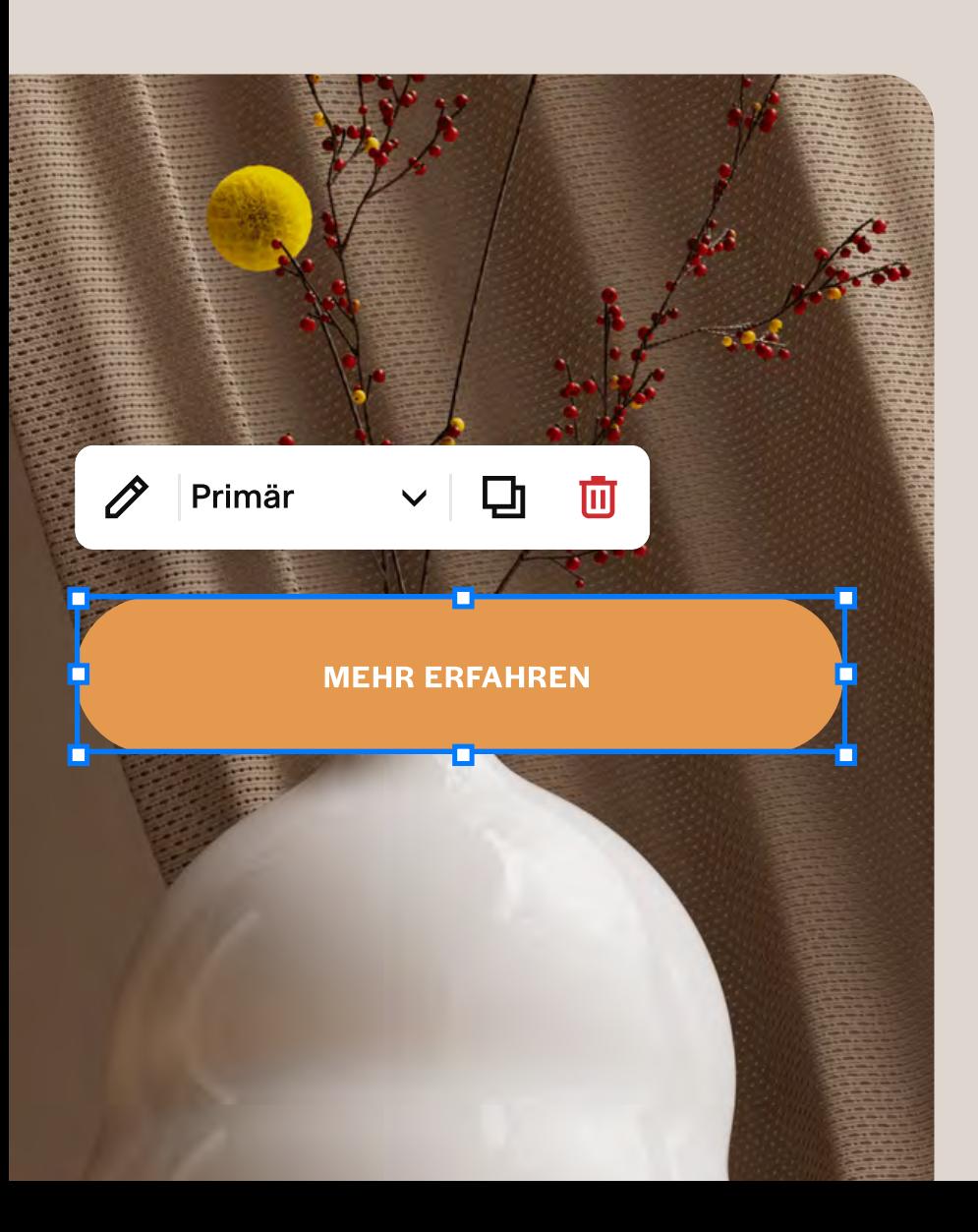

Eine gut gestaltete Website macht ihre Ziele deutlich.

Ganz gleich, welche Art von Website du erstellst:<br>Sie sollte eine klare <u>Handlungsaufforderung (CTA)</u><br>enthalten. Eine Handlungsaufforderung ist das,<br>was deine Besucher:innen tun sollen, nachdem sie<br>auf deiner Website gelan Ĩ

Wenn sich das Design deiner Handlungsaufforderung vom Rest deiner Website unterscheidet, sticht es hervor und führt Besucher: innen zu deinem beabsichtigten Website-Ziel.

Squarespace formatiert Handlungsaufforderungen<br>und Buttons automatisch einheitlich, sodass auf jeder Seite klare Aktionspunkte vorhanden sind.

### Bilder

Eine gut gestaltete Website beinhaltet Bilder, die .

Bilder, die deinen Zweck repräsentieren, können<br>alles sein – von Porträts bis hin zu Agenturbildern.<br>Den größten Erfolg erzielst du mit einer <u>Bildauswahl</u>,<br>die das Ziel deiner Website unterstützt und die<br>Eigenschaften dei vermeiden.

Squarespace bietet Tools zur Fotobearbeitung und<br>kostenlose Optionen für Agenturbilder, damit du<br>dein Bildmaterial an deine Bedürfnisse anpassen<br>[kannst. Dar](https://support.squarespace.com/hc/de/articles/15456005351053)über hinaus verfügen wir über integrierte<br>[Bildeffekte](https://support.squarespace.com/hc/de/articles/15456005351053), die deinen verleihen.

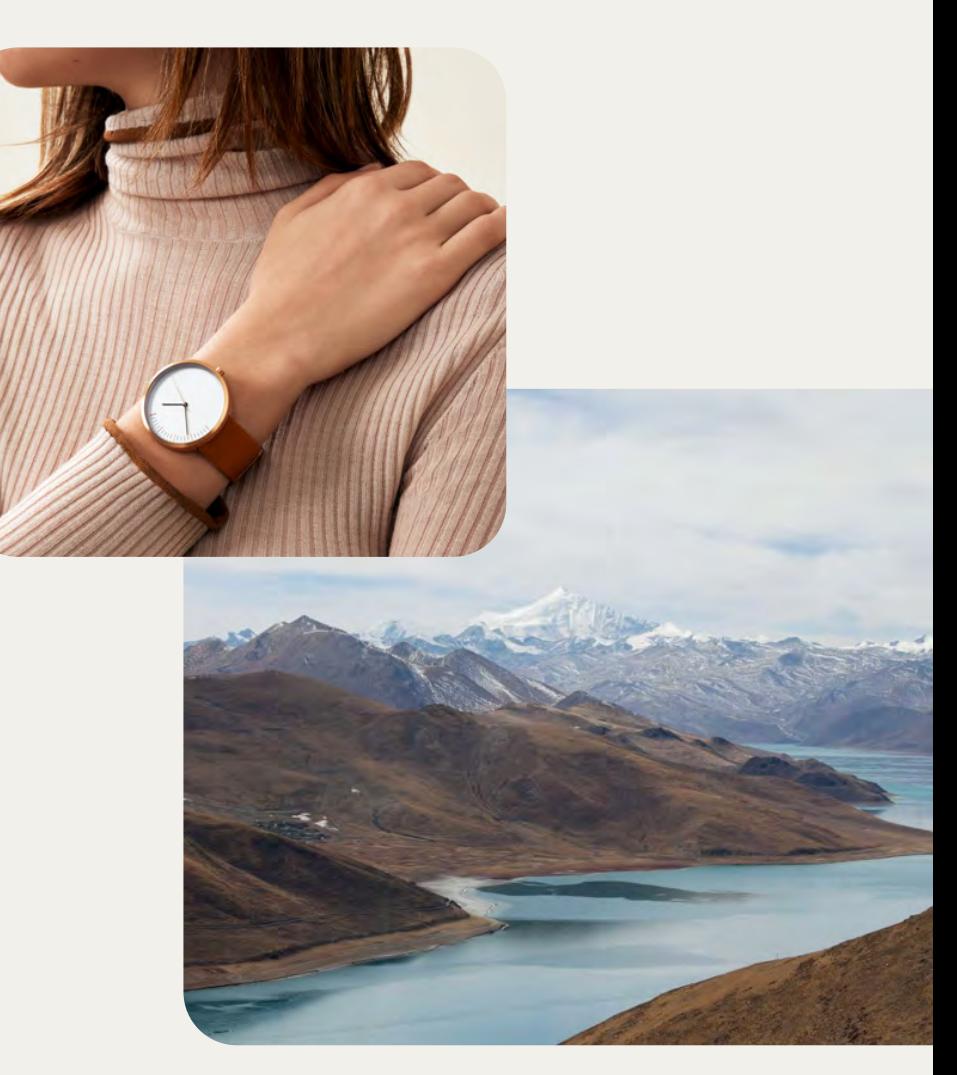

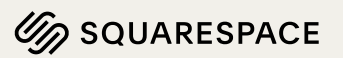

#### Informationen "oberhalb der Falz"

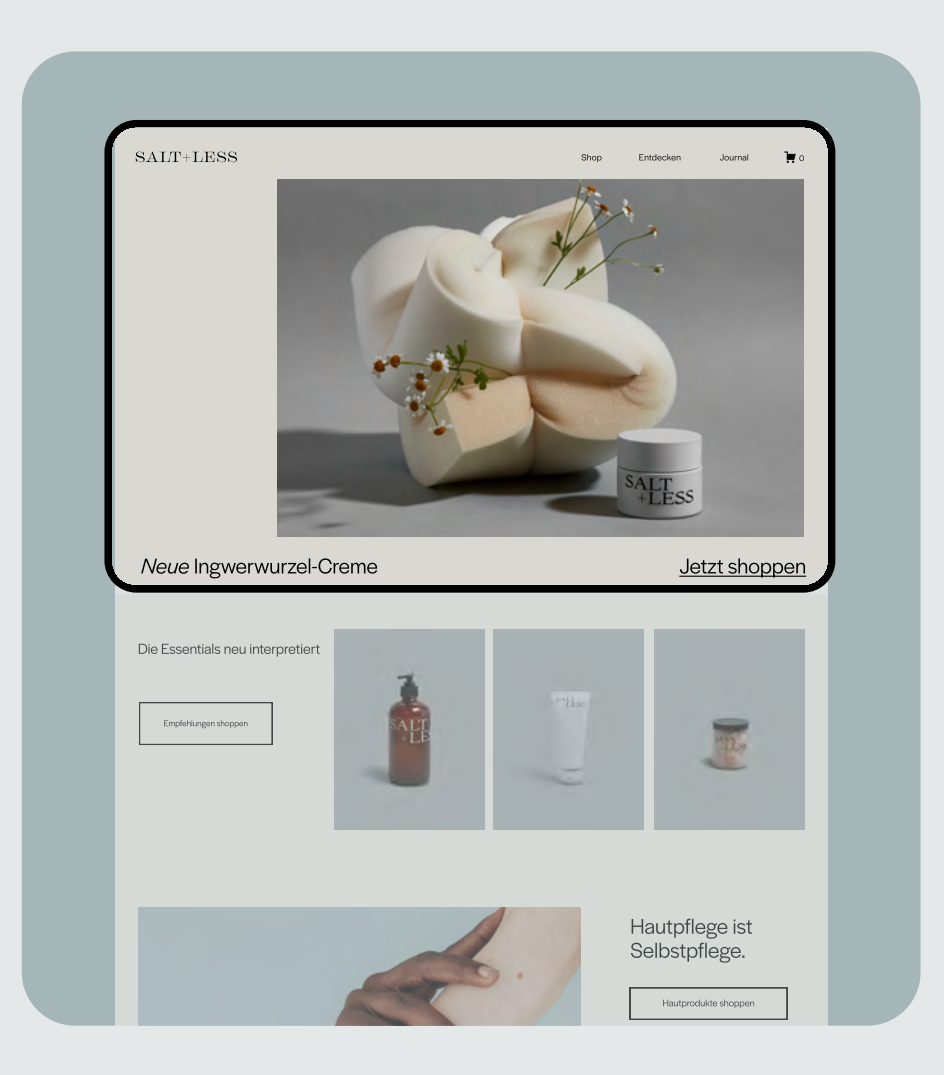

#### Eine gut gestaltete Website platziert wichtige. Informationen oben auf der Seite.

Informationen "über der Falz" zu platzieren<br>bedeutet, dass die wichtigsten Details <u>oben auf<br>deinen Webseiten stehen, sodass sie sichtbar sind,<br>ohne auf der Seite nach unten scrollen zu müssen.<br>Dieser Begriff stammt von Ze</u>  $\overline{a}$ 

Unabhängig davon, welche Art von Website du<br>hast, sollte der Inhalt beim Besuch sofort klar sein.<br>Die Aufmerksamkeit der Besucher:innen sollte in<br>der ersten Sekunde geweckt werden – denn der<br>erste Eindruck zählt und die<br>Au

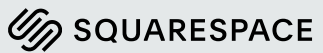

## Einfache Navigation

Eine gut gestaltete Website ist einfach zu navigieren.

Die Hyperlinks und Seiten sollten im Navigationsmenü<br>deiner Website klar erkennbar sein, damit<br>Besucher:innen wissen, wo sie landen, wenn sie auf<br>einen Link klicken, und wie sie wieder zurückkommen.<br>Dies gilt auch für ande Website.

[Squarespace v](https://de.squarespace.com/blog/basic-site-navigation)erfügt über integrierte Funktionen, die die Navigation so gestalten, dass sie für Besucher: innen leicht zu finden und zu verwenden ist.

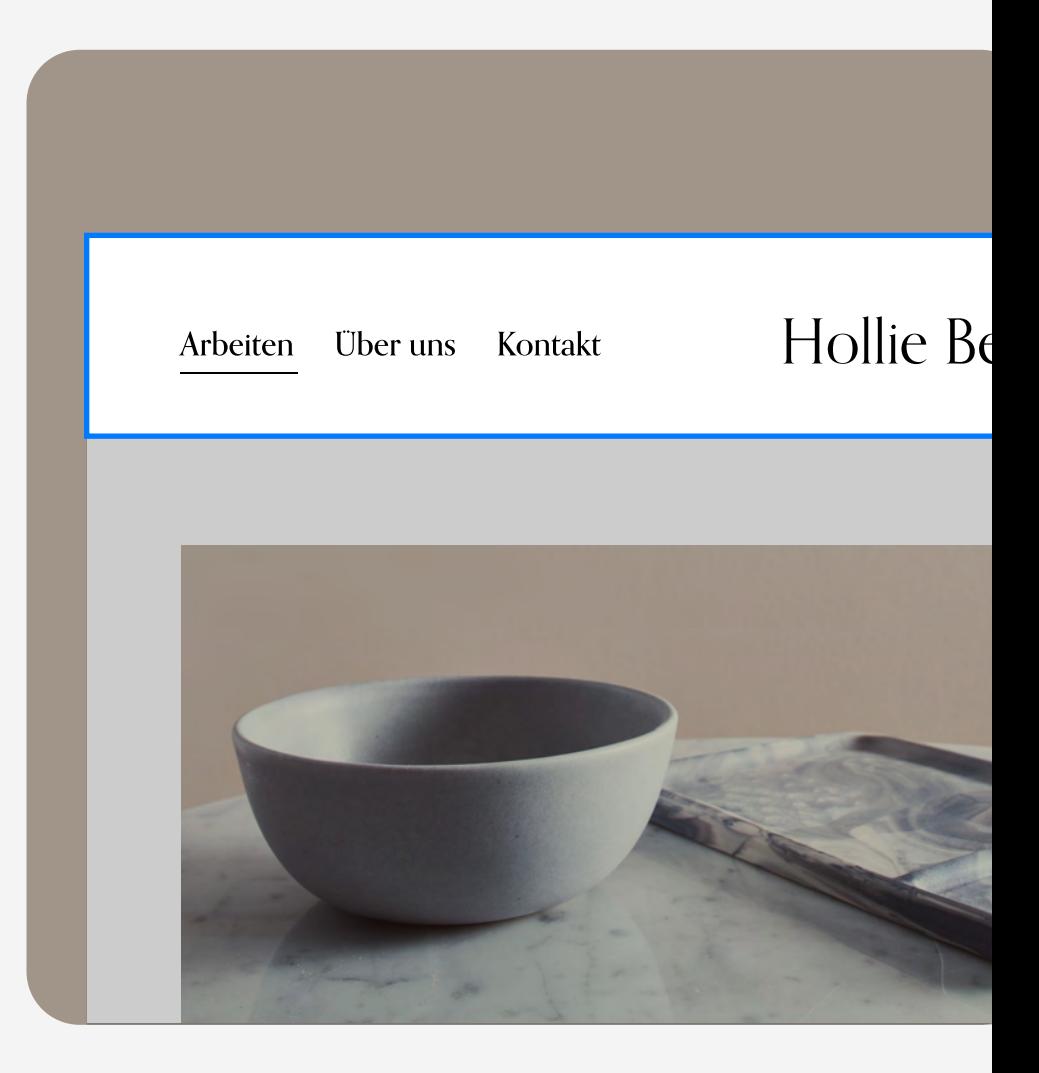

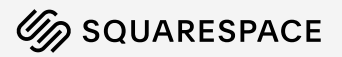

## Individualität

Eine gut gestaltete Website trifft bewusste<br>Designentscheidungen, um sie von anderen Websites  $\overline{a}$ 

Sobald du die Grundprinzipien des Designs<br>verstanden hast, kannst du mit dem Experimentieren<br>beginnen. Probiere verschiedene Elemente für deine<br>Website aus, bis du die beste Darstellung deiner<br>Person und deiner Marke gefun

Squarespaces <u>Kreativer Editor</u> und <u>Design Kit</u>-<br>Angebote kombinieren diese Tools zu einer Art<br>Richtschnur. Selbst wenn du mit diesen Faustregeln<br>experimentierst, kannst du dir sicher sein, dass wir dir<br>auch dann zur Seit

Unser Ziel ist es, deine Beziehung zu deiner Haut wiederherzustellen. Fill Screen

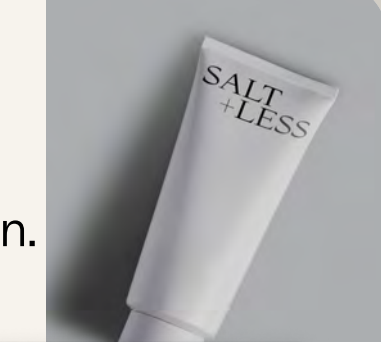

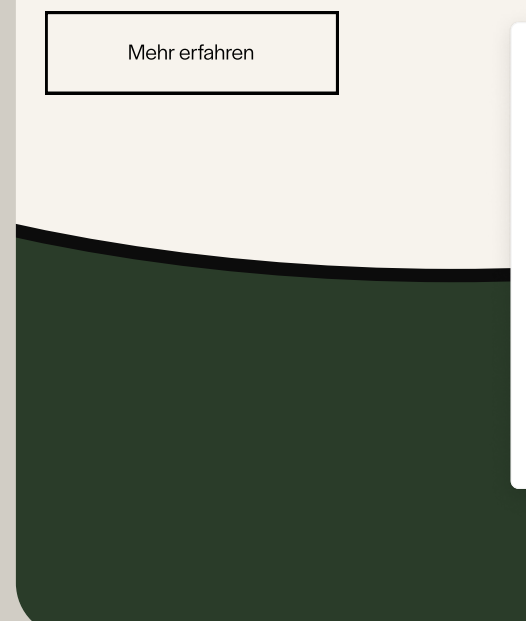

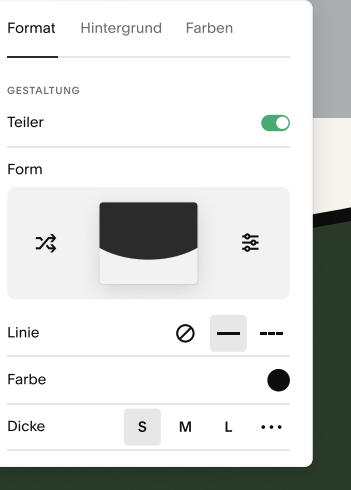

Alignment

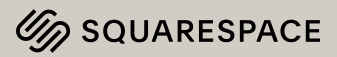

#### Ressourcen

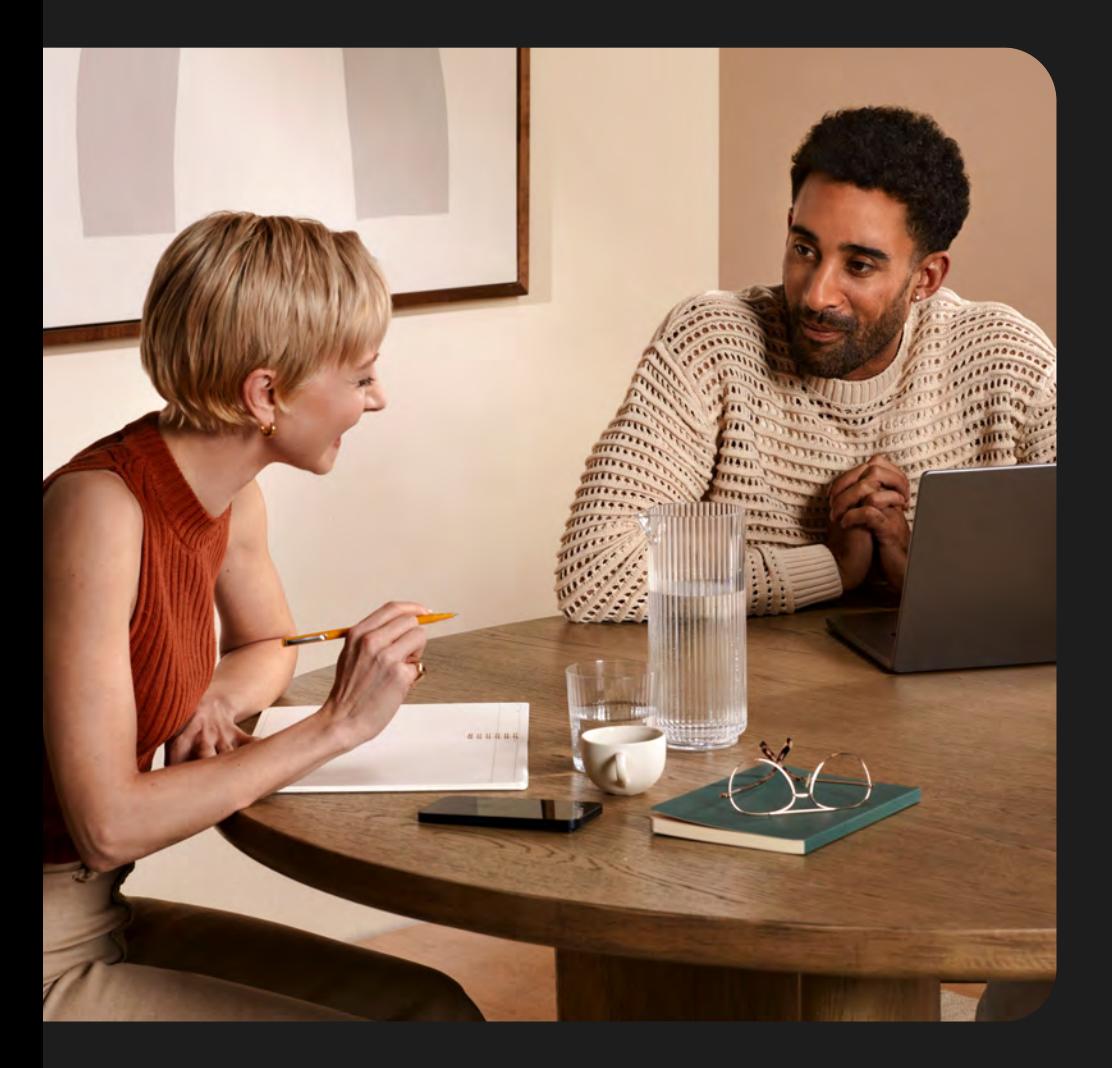

Nachdem du nun die Prinzipien eines schönen<br>Webdesigns verstanden hast, findest du hier einige<br>Ausgangspunkte zur Inspiration.

- 
- 
- Template aus unserer Bibliothek auswählen<br>• Leitfaden zum Erstellen einer Startseite lesen<br>• Einblicke in die wichtigsten Phasen des<br>Webdesign-Prozesses
- Websites barrierefreier gestalten

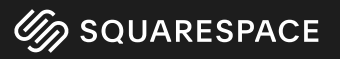